## 応用研究論文

# コンピュータ援用設計・機械加工(CAD/CAM)教育の取り組み

秋田県立大学における CAD/CAM 教育

高橋武彦 ! 野村光由 1

*<sup>1</sup>* 秋田県立大学システム科学技術学部機械知能システム学科

機械設計教育では,与えられた仕様を実現する機械の機構や構造を定義することに加え,機械設計により寸法が決定した形状の加工 方法に関する知識も必要である. すなわち, 図面や3次元 CAD モデルを実際の形にするまでに必要とされる加工手順, さらには機 械加工におけるツール選択,加工条件,加工面の表面粗さなどの理解である.それらの理解は,機械設計のセンスを養う上でも重要 である. 現在は、多くの機械加工が自動化された NC 加工により行われており、機械設計から NC 加工までの流れを接続する教育が 必要である. その実現のため本研究では、NC 加工までの流れを取り入れた CAD/CAM 教育を構築した. その内容は、CAD モデリ ング,NC コードを用いたプログラミングの理解,CAM を用いた加工工程のモデリングおよび NC コードの生成,実際の NC 加工と なっている.また,それらの知識や技能が実務ではどのように使われているのか,地元企業の工場見学で確認する機会も含む内容と なっている.本報告では、構築した CAD/CAD の教育プログラムの概要と、その効果の考察について述べる.

キーワード: CAD/CAM 教育, CAD/CAM, CAM モデリング, NC 加工, マシニングセンタ

近年の ICT(情報通信技術)の発達により,コン ピュータ上で設計形状を 3 次元的にモデル化する 3 次元 CAD (コンピュータ援用設計)を中心とするプ ロダクトモデルの活用がグローバル生産の基盤技術 となってきている(青山,2015).この流れを受けて 製造業では,リードタイム短縮(高能率設計生産) やグローバルな生産体制への転換を進めるため、3 次元 CAD によるモデリング, CAM (コンピュータ 援用加工)による加工プログラム作成,NC(数値制 御)加工機による機械加工という CAD/CAM の一連 の流れの導入が進んでいる.これにより航空機産業, 自動車産業などにおけるメーカとサプライヤの間で は、従来の図面データの受け渡しから、CADデータ を基本とする電子データによる情報の受け渡しが主 流となり、簡単な構造の部品はもちろんのこと、金 型や航空機用の治工具といった多様な曲面をもつ部 品の生産も速やかに進むようになってきている.

大学や高専などの高等教育機関が CAD/CAM の教

育を取り扱う場合,3 次元 CAD を用いた教育は多く の報告(三隅,朝比奈,平野,岡村 2012;入江,2012; 長坂, 2014) がなされており, NC 加工機を動作さ せる G コードおよび,その G コードを用いた加工対 象の切削加工のためのプログラムである NC プログ ラミングにまで踏み込んだ教材開発も報告(長坂, 2017)されている.しかし,実際に CAM から NC 加工機を用いた加工までを扱う教育の報告は、金型 を対象とした人材教育(王,2009)など少数である. CAM による加工プログラム作成は,ソフトウェア上 の作業でありながら、実際の NC 加工において短時 間で精度良く加工するための順序や方法を考える必 要がある.また、工具の折れや材料の熱変形および 切削性に関係する送り速度や主軸回転数,工具と加 工機の干渉なども考慮する必要がある. これらは, 座学による説明や,ソフトウェア上のシミュレーシ ョンでは,その理解が限定的となるため,実際に NC 加工機での加工までを体験することが重要と考える.

責任著者連絡先:高橋武彦 〒010-0055 由利本荘市土谷字海老ノ口 84-4 公立大学法人秋田県立大学システム科学技術学部機械知能 システム学科. E-mail: takehiko takahashi@akita-pu.ac.jp

しかし,設計製図教育の延長線上で 3 次元 CAD 教 育を進めてきた教員にとっては、実際の NC 加工ま でを含んだ教育はハードルが高く,加工を専門とす る教員にとっては, 3 次元 CAD, CAM といったソ フトウェア教育のハードルが高く,CAD/CAM 教育 を扱った授業として実際の NC 加工までを取り扱っ た事例についての報告はほとんどなされていない.

これまでに筆者は,秋田県立大学システム科学技 術学部機械知能システム学科で,企業で即戦力とな る人材育成を目指した設計製図教育(高橋,日置, 小林,岡部,2006;高橋,小林,岡部,田中,2007; 高橋,伊藤,小林,2008;高橋,伊藤,森,小林, 2014)に取り組んできた.設計に必要な基礎知識の中 で,設計と加工の知識がどのように関連しているの か,実際の加工はどのように行われるのかなどは, 製作することができるモノの図面やモデルを考える 上でもとても重要である. 本報告では、設計により 形が決まった部品をどのようにして実際の形にする かに主眼を置き、実際の NC 加工までの流れを取り 入れた CAD/CAM 教育の内容の構築,および授業と して実践した結果およびその効果について述べる.

## 授業内容および使用設備

本学の講義形態は,半年を一セメスタ(講義回数 15 回)とするセメスタ制となっている. CAD/CAM の講義は,3 年生の後半セメスタに開講される選択 科目であり、担当する教員は1名で、毎年の受講者 数は 20 名前後となっている.この CAD/CAM の講 義に先立つ設計製図教育として,2 年生の後半セメ スタの必修科目である設計製図Ⅰ,3 年生の前半セ メスタの必修科目である設計製図Ⅱを行っている. 設計製図Ⅰでは,ドラフターによる手書きの設計製 図. 設計製図Ⅱでは. 3次元 CAD ソフトウェアであ る Solidworks®による機械設計およびモデリングを 実施している.したがって,CAD/CAM の講義の段 階では,機械製図のルール,3 次元 CAD の操作は十 分に理解が進んでいる.

CAD/CAM 講義において NC 加工までの流れを取 り入れるべく構築した講義内容を表1に示す. 前半 の講義では自動車関連メーカや航空機関連メーカで

#### 表 1 CAD/CAM の授業計画

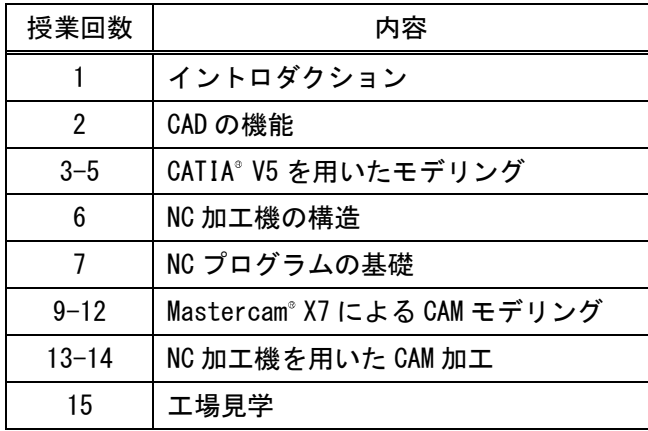

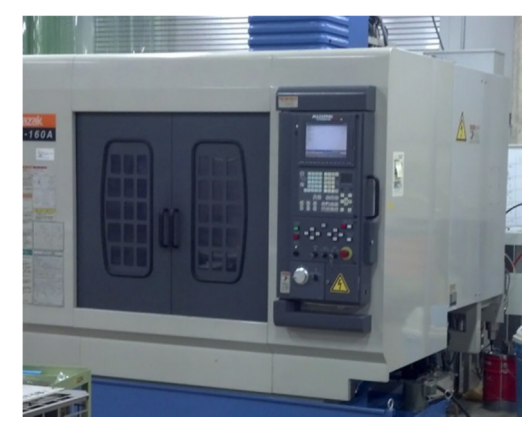

図 1 マシニングセンタ (マザック VTC-160A)

広く用いられている 3 次元 CAD ソフトウェアの CATIA® V5 を用いたサーフェスモデリングを扱い, NC 加工機の構造および,NC 加工機を動作させるた めの G コードを用いた NC プログラミングを挟んで, 後半の講義で機械加工関係の会社において広く用い られている CAM ソフトウェアの Mastercam® X7 を 用いた CAM オペレーション,および NC 加工機を 用いた実際の加工を行っている.また、便宜上 15 回目としている工場見学では, CAM ソフトウェア の操作の習得が進んだ12回目以降の1コマを利用し て,地元企業である(株)三栄機械や秋田精工(株) とスケジュールを調整し,授業時間内で製造現場の 見学をおこなっている.講義で使用するソフトウェ アのライセンス数は,CATIA® V5 が 27 ライセンス, Mastercam<sup>®</sup> X7 が 30 ライセンスであり、その他に NC コードによるツールパスの確認が行える編集長 も使用可能である. なお, Mastercam® X7 で使用で きる機能は,本学の加工設備であるマシニングセン タに合わせて3軸までの加工となっており、また,

そのマシニングセンタに合わせた NC プログラムを 生成するためのポスト機能も導入している.

図 1 に NC 加工に用いるマシニングセンタである マザック VTC-160A の外観を示す.VTC-160A は, 主軸最高回転数が 10000 min-1,主軸の可動範囲が X 軸:560 mm,Y 軸:410 mm,Z 軸:510 mm の 3 軸 加工機である.また ATC(自動工具交換装置)を備 えており,最大で 24 本の工具をマガジンに収納可能 である.この VTC-160A の標準のインターフェース はフロッピーディスクであるため,CAM で生成した 大容量のNCプログラムでの運転を可能にするICメ モリカードによる DNC 運転のオプションを追加し ている. 以降では、NC 加工までを行う講義の中心 となる NC プログラムの基礎,CAM ソフトウェアに よる NC プログラムの生成および,NC 加工機での実 際の加工について述べる.

## CAM の操作方法の習得

Mastercam® X7 の使用に先立ち,NC 加工機械を動 作させるための G コードおよび,その G コードで記 述される NC プログラミングの基礎的な部分を理解 させるため,NC プログラムで記述された移動経路 をコンピュータの画面上で確認する機能を備えたソ フトウェアである編集長(株式会社ジェービーエム 製)を用いて,手入力による NC プログラミングの 学習を行っている.初めに基本的な G コードの説明 と例題となる NC プログラムの説明を行った後,実 際に NC プログラム作成させている。その図形例を 図 2 に示す. 図 2 (a) に示す座標を基に NC プログ ラムの作成を行い,その NC プログラムが正しく動 作するか,もしくは間違った座標になっていないか は, 図 2 (b) に示すように編集長の View モードに おいて視覚的に確認できる.したがって,学生らは, NC コードによる動きの違いを視覚的に確認しなが ら学習を進められる.また,この編集長では,ヘル プ機能により選んだGコードの解説や記述のフォー マットも表示される.これも NC プログラミングの 理解の助けとなっていると考える。この G コードの 理解は,NCプログラムを作成するためだけでなく, NC 加工機の G コードによる操作や,NC 加工機にお

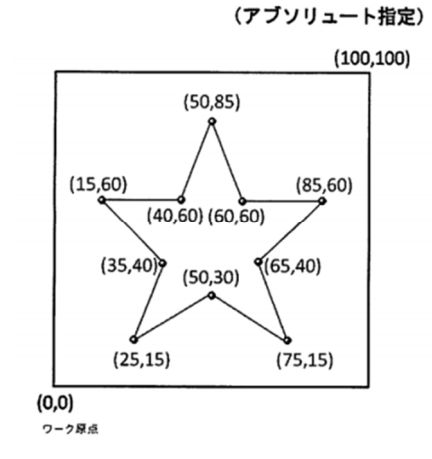

(a) NC プログラムの課題例

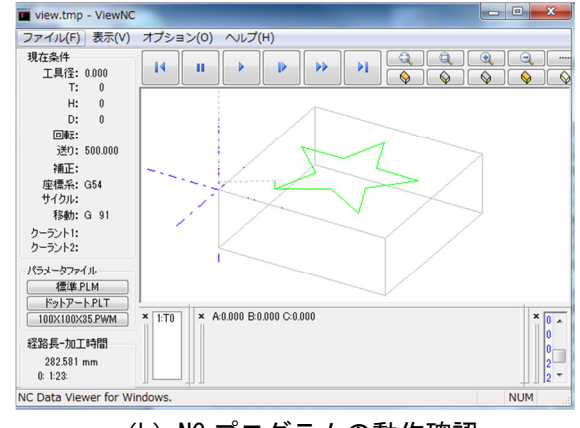

(b) NC プログラムの動作確認

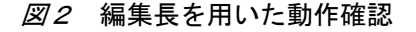

ける NC プログラムの動作確認においても必要な素 養である.例えば,CAM ソフトウェアにより生成さ れた NC コードにおいて、ツール番号の変更や加工 工程のスキップが必要となった際に CAM ソフトウ ェアの操作まで手戻りを生じさせる形では効率が悪 いため,その場で NC プログラムを修正できる素養 が必要とされる.したがって,NC プログラムの作 成が CAM ソフトウェアで行われるプロセスが主流 となっても、Gコードの理解は不可欠であると考え る.

次に Mastercam<sup>®</sup> X7 を用いた 2 次元加工, 3 次元 加工の操作方法の習得をおこなっている。操作方法 の説明および習得については,操作のポイントをま とめた配布資料と,教員のソフトウェア操作を学生 のコンピュータ端末側に設置された教示ディスプレ イに転送表示させて,その動きトレースさせる方式 の両方を用いて進めている. 図3に2次元加工にお

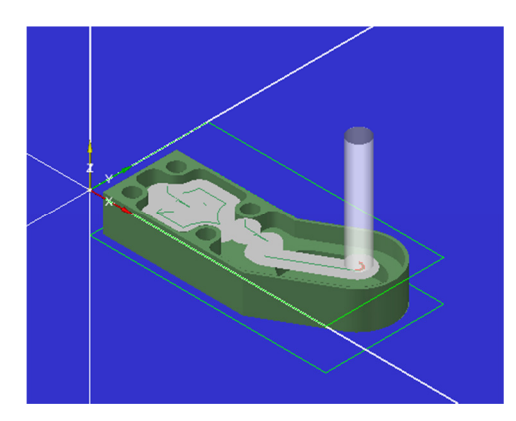

(a)2 軸加工

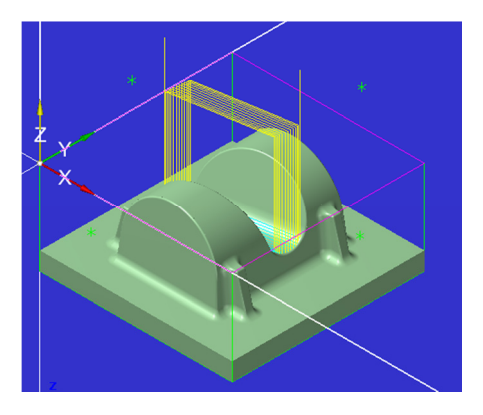

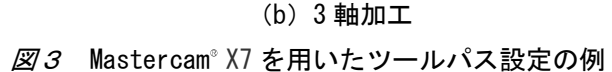

ける切削領域の検証例,および 3 次元加工における ツールパスの表示例を示す.2 次元加工では,3 次元 モデルの輪郭情報や穴位置を抽出して,指定する深 さまで切削を行う輪郭加工,ポケット加工,および ドリル加工を行うためのツールパスが作成できる.3 次元加工では, 3 次元モデルの表面をドライブ面と して,その形状を削り出すためのツールパスが作成 できる.

ツールパス作成までの一連の流れは以下のように なる. まず, 3 次元 CAD で作成した 3 次元モデルを 読み込み,加工面を上に向けてワーク原点を考慮し た位置にモデルを脅抗する エリアを加工対象とするストック設定(加工対象と なる素材の大きさの設定)を行う.そして加工工程 の順番に従って加工ツールの指定,ツールパスの設 定などを行う. これらの工程では, 図3 (a) に示す ように工具直径により,境界とした輪郭内で除去で きる範囲が異なるため,削り残しがどのように生じ るのかを確認しながら,加工工程を考えることがで

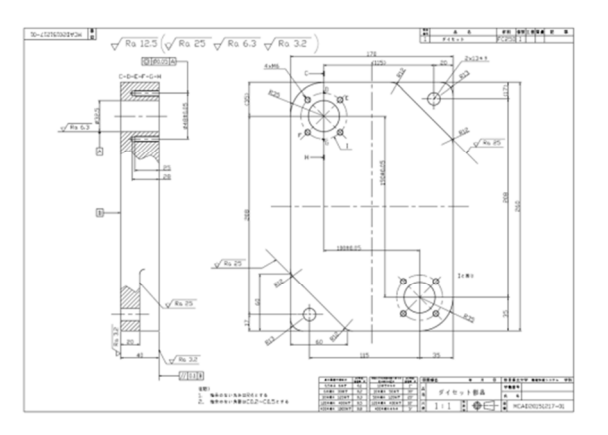

(a)課題図面

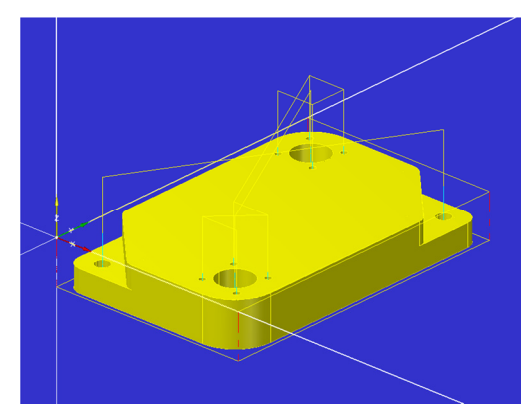

(b) 加工パスの設定例 図4 CAM モデリングの課題例

きる.その後,全ての加工工程の検証を行い,NC コードを生成する.この NC コードについても,編 集長に読み込み、View モードにおいて視覚的に確認 することができる.

この加工工程の各種設定では、加工に使用するフ ラットエンドミル,ボールエンドミル,ドリルなど の工具の直径や長さを登録し主軸回転数や送り速度 を設定した上で,切削における動き方,切削ピッチ, 仕上げ代などを設定する必要がある. 実際に加工す る場合,被削材や工具直径を考慮して,主軸回転数 や送り速度を設定する必要があるが,この時点では, ソフトウェアの操作習得を優先しており,工具に関 しては,工具の種類,工具直径,長さの設定にとど め,主軸回転数や送り速度はソフトウェアのデフォ ルト値のままとしている.

この講義を受けた結果,資料を確認しながらでは あるが,単独で加工工程を考えながら輪郭加工,穴 加工などを使い分けて,図 4 に示すような課題形状 に対しても CAM モデリングができるようになる.

このように 3 コマ程度の短時間で CAM ソフトウェ アに習熟できる点について,CAD/CAM 講義が開講 される前のセメスタにおいて必修講義である設計製 図Ⅱが開講されており、その中で3次元 CAD をか なりの頻度で使用しているため,コンピュータ上で の 3 次元形状の取り扱いに習熟している効果が大き いと考えられる. 実際に加工まで実施することを考 えた場合, 1年生, もしくは2年生の時点で, CAM から NC 加工までの流れを実施できれば,ものづく りに対する好奇心を刺激できると考えられる.しか し,ソフトウェア操作の習得に時間がかかり,課題 を行う上で機械製図や加工の知識の説明の時間を多 く取る必要があるため,講義という限られた時間の 中で達成できる範囲が限定的になると予想できる. この点より,機械製図,加工の知識に関する講義が 一通り終わっている 3 年生後半セメスタに CAD/CAM の講義を開講することは、実際に NC 加 工までを実施する上でも適切であると考える.

#### 実際の加工のための NC プログラム生成

マシニングセンタで実際に加工するための 3 次元 モデルを図 5 に示す. モデルは, Mastercam® X7 の 販売元である株式会社ジェービーエムより教材とし て提供いただいたものである.被削材は,幅 100 mm, 長さ 100 mm,高さ 35 mm の A5052 アルミニウム材 とした.

加工工程の各種設定では,ソフトウェア上で登録 する工具番号を NC 加工機の ATC (自動工具交換装 置)の工具マガジンの工具番号に合わせ,主軸回転 数や送り速度も加工を考慮した設定が必要である. 通常、主軸回転数は(1)式で計算される切削速度を 基準として与えられる.

$$
v = \frac{\pi DN}{1000} \tag{1}
$$

 $P_{\text{M}}$ 

ここで, v:切削速度 (m/min), D: フラットエ ンドミルの場合は工具直径(mm)であり,ボー  $\nu$ エンドミルの場合は接触直径 (mm),  $N:$ 工具 の主軸回転数 (min<sup>-1</sup>) である. また, 送り速度は, 表面粗さに関係し,例えばボールエンドミルでの 理論表面粗さは(2)式で与えられる.

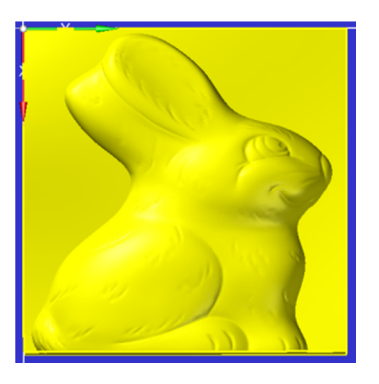

(a)平面図

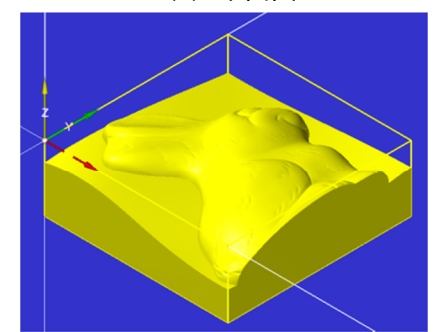

(b) 加工パスの設定例 図5 実際の加工のための CAM モデリング課題例

$$
R_z = \frac{f_z^2}{8r} \times 1000\tag{2}
$$

ここで,  $R_z$ : 理論表面粗さ (µm),  $f_z$ : 1 刃当た りの送り (mm/rev),  $r:$  コーナ半径 (mm) であ る. 実際はこれらの式を用いて被削材(加工される 素材)に適した条件設定を考える必要があるが, CAM の操作経験が少ない段階では,混乱を生じる可 能性が高いため,本講義では使用工具メーカから出 されている奨励切削条件(例えば,ミスミ AS コー ト粉末ハイス鋼スクエアエンドミルによる溝切削) を利用した.その切削条件をもとに(1)式,(2)式を 用いて,工具直径が大きくなる場合に主軸回転数を 下げても切削速度が一定になることや、送り速度か ら考えられる表面粗さと機械製図における粗さ記号 との対応の確認を行い,Mastercam® X7 上での設定 値の理解を促している.

#### マシニングセンタを用いた加工実習

Mastercam® X7 を用いた NC プログラムの作成を 行った後で,マシニングセンタを用いた実際の加工 に入っている. マシニングセンタでは、加工を始め

る前にいくつかの準備が必要である.それらの準備 を,体験を交えて理解することも重要と考える.講 義では、説明を加えながら実際にマシニングセンタ を操作し、加工までの準備を進めている。まず、マ シニングセンタを起動し,機械原点の復帰作業を行 った後に主軸を動かすための基本操作と手入力によ る G コードコマンドの実行方法などを説明する.そ の後、工具の取付けおよび工具長補正を行う。工具 長補正は, 図 6 (a) に示すように, 接触センサを用 いて行っている. なお、本講義での加工における工 具長補正にはマシニングセンタ内の登録データを利 用するため,NC プログラム生成後にエディタ等を 用いて工具長補正の G コードを削除している.

次に,被削材の取付けおよび被削材の原点の登録 である. 被削材はバイスで固定するが、その際, バ イスと工具が干渉しないように,また加工面の水平 が保たれるように取付け位置に注意する必要がある. 被削材原点の設定には, 図 6 (b) に示すようにダイ ヤルピックゲージを用いている.まず,ダイヤルピ ックゲージで被削材の水平を確認する.その後,X 軸と Y 軸の原点を求める.その方法は,以下のよう になる. まず, X 軸を動かして被削材の対向する両 側面にダイヤルピックゲージを接触させて,それぞ れの座標を求める. 次に、その座標を基に被削材の 中心座標を計算する.そこから被削材の X 軸に沿っ た寸法の半分の長さだけマイナス側にオフセットし て被削材の X 軸の原点を決める.Y 軸についても同 様の手順である.このダイヤルピックゲージを用い た考え方は、説明でも実際の操作でも、理解が難し いようで,学生が最も苦労するポイントとなってい る.被削材原点の Z 軸の原点の設定は,工具長補正 にも用いた接触センサを被削材の上に置き実施して いる. 以上より,加工前の準備が完了する.

マシニングセンタで NC プログラムを動かす際は, PC カードを用いた DNC 運転で行っている. また, 加工に用いる NC プログラムは,教員側で準備した ものである. 図7にマシニングセンタで切削加工し た形状を示す.図 5 に示した 3 次元モデル通りの形 状に加工できていることが分かる. しかし, 図7 (b) に示すように,周囲のバリ,加工痕などの問題が確 認できる. これらは NC シミュレーションでは確認 できない部分であり,実際に加工したから見えてく

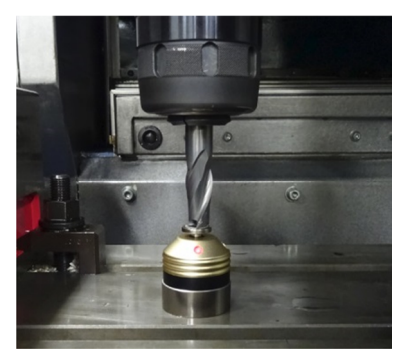

(a)工具長補正の設定

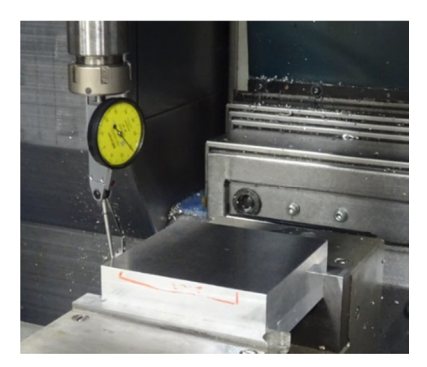

(b)ワーク原点の設定 図6 マシニングセンタにおける加工準備

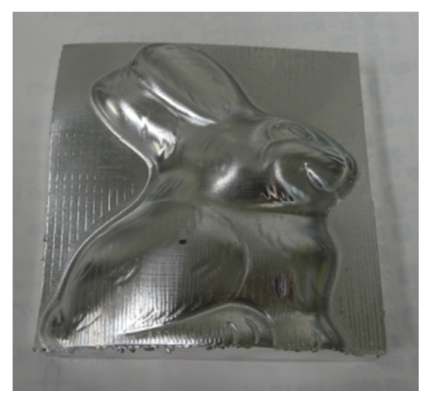

(a) 加工したサンプルの概観

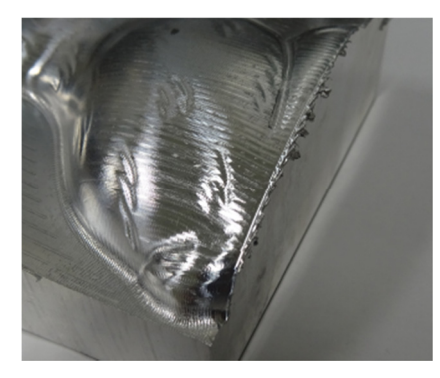

(b) 加工時生じたバリ 図7 マシニングセンタによるサンプル加工

るものである.この様な経験も実際に加工までを行 う利点と考える.

この幅 100 mm,長さ 100 mm,高さ 35 mm の A5052 アルミニウム材を被削材とした場合の加工は、加工 開始から2時間程度を要した. 使用したツールは, フェイスミル, 16 フラットエンドミル, 10 ボー ルエンドミル, 64ボールエンドミルの4種類であり, 加工工程は 6 工程であった.マシニングセンタの操 作説明および加工前の準備を完了するのに 1 時間程 度を要するため,このサイズの被削材では授業内に 加工結果を確認することが困難であった.

### CAD/CAM システムを含む製造現場の見学

CAD/CAM 講義の一環として,地元企業である(株) 三栄機械や秋田精工(株)におもむき、製造現場を 見学させていただいている.ここでは,(株)三栄機 械の工場見学の様子を紹介する.(株)三栄機械は, 部品加工や機械装置の設計製作からプラント工事ま で行っている由利本荘市に本社を置く会社で,秋田 県立大学の本荘キャンパスからは,車で 3 分程度の 距離にあるため,講義の時間内での移動と見学が可 能である. 図 8 に工場見学の様子の一部を示す. 工 場見学では,初めに会社概要および製造している部 品についての説明を受けたのち,CATIA® V5 を使用 したモデル作成や図面検討などの作業を行っている 設計部門,CAD データをもとに Mastercam® X7 を用 いて NC プログラムを作成している CAM 部門, 門 型 5 軸加工機で NC 加工を行っている加工部門, 3 次元測定器を用いて加工品質をチェックしている品 質管理部門で,各担当者から説明をおこなってもら った. 学生にとっては、CAD を用いたモデル作成, CAM を用いた NC プログラムの作成などは, CAD/CAM の講義の中でも扱っているものの,実際 の製造現場でどのようにCADやCAMが使われてい るかを見る機会はほとんどないため,貴重な体験と なっている. 特に図 8 (b) に示す門型の 5 軸 NC 加 工機のような大型の装置については,その存在も知 らない学生がほとんどであり,とても興味深く説明 を聞いている.この様な工場見学の機会を持つこと は,CAD/CAM の講義で扱っている内容が,どのよ

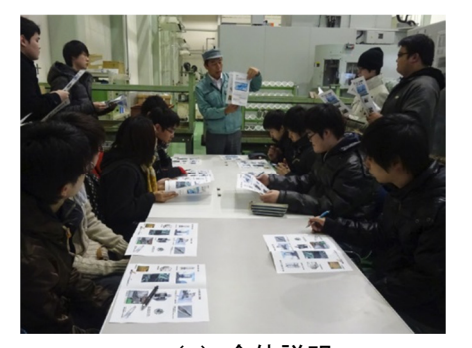

(a)全体説明

(b)門型 5 軸加工機 図8 地元企業の工場見学の様子

#### CAD/CAM 教育内容の効果とその改善

うにものづくりに活かされているのかを理解する上 で,とても有効であると考える.

CAM ソフトウェアの導入およびマシニングセン タとのインターフェースの整備を進め,それらの使 用を前提とした CAD/CAM の講義内容を構築し、講 義を進めた.その結果,卒業研究において必要な部 品を学生自身が 3 次元 CAD でモデリングし, Mastercam<sup>®</sup> X7 により NC プログラミングを生成し, マシニングセンタで加工して作製する事例が出てき ている. その加工例を図 9 に示す。この例は, S45C の円盤から加工された形状であり,内面の段加工に 加えてボルト止めに用いる穴加工が施されている. この際のマシニングセンタの操作および、ワークの 固定については,安全面への配慮もあり技術職員の サポートを必要としているが,Mastercam® X7 によ る NC プログラミングについては,講義資料をベー スに独自に行えるまでになっていることがわかる. 以上より、実際の CAD-CAM-加工という流れを 学ぶ上で,本講義が有用であると考えられる.

また,講義においてマシニングセンタで加工を行 った際,加工時間が 2 時間となり時間内に加工結果

を確認できなかった.授業時間内に加工を完了させ, その結果の確認のまで行える事が望ましく,その点 を改善すべく被削材のサイズおよび加工条件の検討 を行った.その結果,被削材を幅 70 mm,長さ 70 mm, 高さ 35 mm の A2024 アルミニウム材とし,仕上げ加 工における切削ピッチを0.2 mmから 2 mmに変更す ることで,加工時間を 30 分に短縮できた.これによ り,今後の講義では講義の時間内で,加工結果の確 認までを行え,CAD-CAM-加工という流れ理解を 深められると考える.

#### おわりに

秋田県立大学において,実際の NC 加工までの流 れを取り入れた CAD/CAM 教育の内容を構築し、授 業において実践した結果について述べた.以下にそ の成果をまとめる.

1) CAM ソフトウェアの導入,既存の NC 加工機と の連携面の整備,さらには授業内容への落とし込み を行い、授業内で実際に CAM での NC プログラミ ングからのマシニングセンタによる加工までを取り 扱えるようになった.

2) 3 次元 CAD による 3 次元データの扱いがある程 度身についている段階で CAD/CAM の講義を行うこ とにより,ソフトウェア操作の習得が容易になり, 実際に NC 加工までを実施する上で必要な図面や加 工の知識にまでその理解を広げられる.

3) マシニングセンタで NC プログラムを動かし, 実際に加工することで,加工後の周囲のバリ,加工 痕などの問題が確認できた.これらは NC シミュレ ーションでは確認できない部分であり,実際に加工 したから見えてくるものである.

4) CAD/CAM の授業がある程度進んだ段階で、実 際の CAD/CAM システムを使用している製造現場を 見学するにより, CAD/CAM の講義で扱っている内 容が,どのようにものづくりに活かされているのか の理解につながる.

5) CAD/CAM の講義を受けた学生が,卒業研究で 必要な部品を 3 次元 CAD でモデリングして Mastercam<sup>®</sup> X7 により NC プログラミングを生成し, 実際にマシニングセンタで加工する事例も出てきて

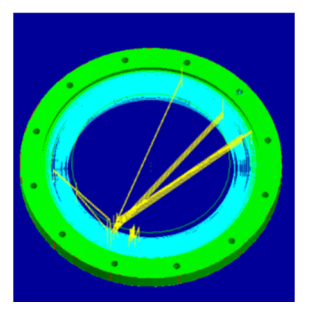

(a)  $CAM \,\boldsymbol{\mp}\,\vec{\boldsymbol{\tau}}\,\boldsymbol{\mathcal{W}}$ 

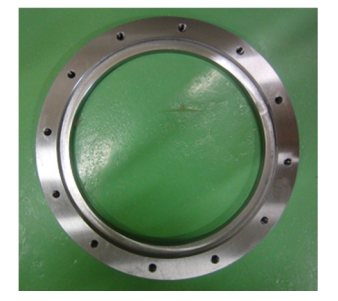

(b)マシニングセンタでの加工結果 図9 CAM を用いて卒業研究に使う部品を加工した 事例

おり,その教育効果が徐々に表れてきている.

今後は,地元企業で必要とされる内容を充実させ るとともに,加工工程設計や精度の良い加工のため の加工条件といった部分を加えていきたいと考える. また, 本年度 (2017年度)に, Mastercam<sup>®</sup> X7 の 5 軸加工のライセンスを追加導入した.したがって, 教育内容に 5 軸加工のための CAM 教育の内容を反 映させる点も今後の課題となる.

### 文献

- 青山英樹(2015).「3D-CAD/CAM の現状と方向性」 『精密工学会誌』81(3)206-210.
- 入江司(2012).「設計製図教育における自学自習の ための教材の開発」『設計工学』47(10)455-459.
- 三隅雅彦, 朝比奈奎一, 平野利幸, 岡村大 (2012).
- 「3 次元 CAD を利用した創造設計教育」『設計 工学』47 (10) 435-439.

長坂保美(2014).「教育用 CAD/CAM 教材の開発 (第 3 報 3 次元 CAD 基本操作を効率的に学 習する教材の検討)」『設計工学』49(1)36-43. 長坂保美(2017).「教育用 CAD/CAM 教材の開発

(第 4 報,NC プログラム教材の開発)」『設計 工学』52 (5) 321-330.

- 王 志剛(2009).「岐阜大学における金型人材教育 の最前線」『精密工学会誌』75 (5) 583-586.
- 高橋武彦,日置進,小林淳一,岡部健一,田中伸司 (2006).「CAD/CAE にいたる一連の流れを組 み入れた設計教育」『日本設計工学会 平成 18 年度秋季研究発表講演会 講演論文集』93-96. 高橋武彦,小林淳一,岡部健一,田中伸司(2007).
- 「CAD/CAE を用いたモノづくりプロセスのた めの CAD 教育」「2007 年度 精密工学会東北 支部学術講演会 講演論文集」31-32.
- 高橋武彦,伊藤一志,小林淳一(2008).「3 次元 CAD を活用した発想を具体化する機械設計教育の 試み」『日本設計工学会東北支部 平成 20 年度 研究発表講演会 講演論文集』37-38.
- 高橋武彦,伊藤一志,森英明,小林淳一(2014).「創 造性を高めるための設計製図教育の取り組み」 『日本設計工学会 平成25年度秋季研究発表講 演会 講演論文集』13-14.
- 例えばミスミ「AS コート粉末ハイス鋼スクエアエ ンドミルによる溝切削」

http://jp.misumi-ec.com/maker/ misumi/fs/tech/44.

 平成 29 年 11 月 30 日受付 平成 29 年 12 月 14 日受理

# **Instruction of Computer Aided Design and Manufacturing Teaching Contents**

Takehiko Takahashi<sup>1</sup>, Mitsuyoshi Nomura<sup>1</sup>

*<sup>1</sup> Department of Machine Intelligence and Systems Engineering, Faculty of System, Science and Technology, Akita Prefectural University*

Machine design education teaches students how to define machine elements and structures that accurately implement specifications. In addition, machining includes procedures for the process, tool selection, processing conditions, surface roughness, and so on—all of which should be understood for students to learn how to generate ideas for feasible drawings and models, as a background in machine design. Therefore, practical contents of CAD/CAM instruction were formulated to teach and provide an experience of the process from CAD/CAM operation to the actual NC machining process in creating a real work piece. This CAD/CAM instruction has mainly consisted of practical training in 3D-CAD modeling, a fundamental NC program, practical training in CAM operation, and NC machining. A factory tour was established to confirm actual, practical usage of CAD/CAM. Thus, this paper outlines practical contents of CAD/CAM instruction and its educational effect.

**Keywords:** CAD/CAD education, CAD/CAM, CAM modeling, NC machining, machining center

Correspondence to: Takehiko Takahashi, Department of Machine Intelligence and Systems Engineering, Faculty of System, Science and Technology, Akita Prefectural University, 84-4 Tsuchiya-ebinokuchi, Yurihonjo, Akita 015-0055, Japan. E-mail: takehiko\_takahashi@akita-pu.ac.jp